# **StoneRedis Documentation**

*Release 0.6.1*

**Pedro Ten**

May 17, 2016

#### Contents

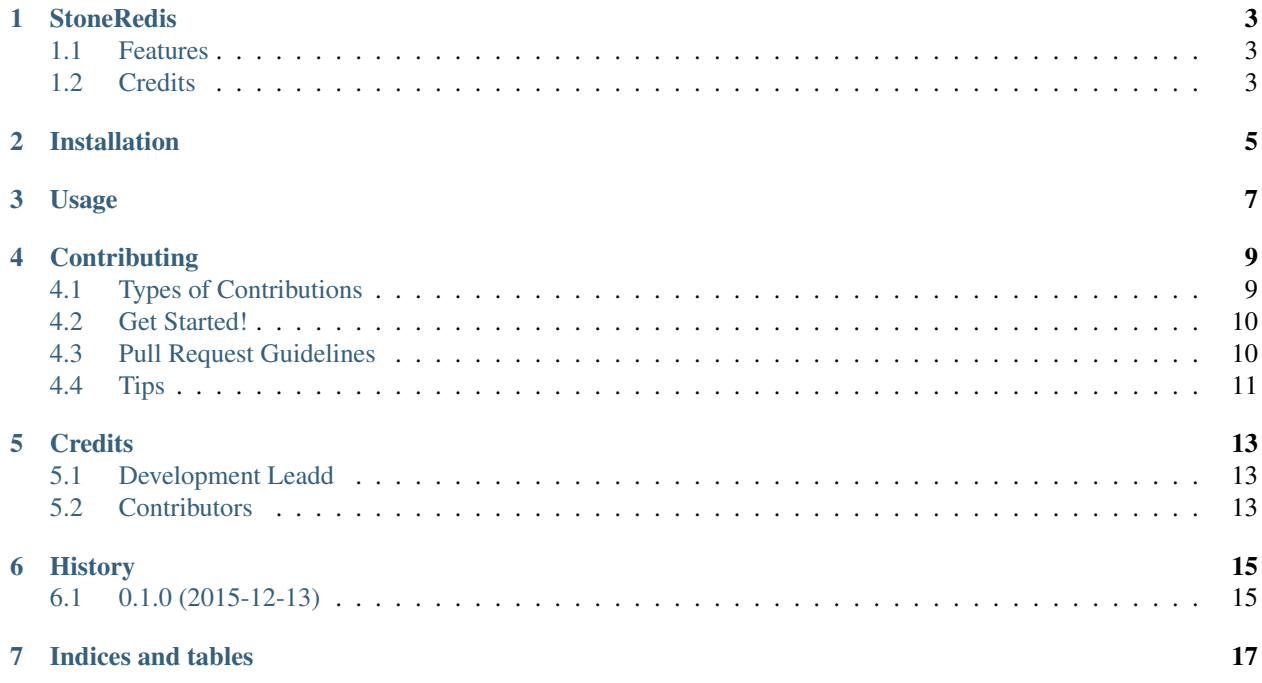

Contents:

### **StoneRedis**

<span id="page-6-0"></span>Redis client based on redis-py client with some added features

- Free software: ISC license
- Documentation: [https://stoneredis.readthedocs.org.](https://stoneredis.readthedocs.org)

### <span id="page-6-1"></span>**1.1 Features**

- Fully compatible with redis-py implementation
- Added some convenient features:
- Multi lpop: Pops multiple elements from a queue in an atomic way
- Multi rpush: Pushes multiple elements to a list. If bulk\_size is set it will execute the pipeline every bulk\_size elements. This operation will be atomic if transaction=True is passed
- Multi rpush limit: Pushes multiple elements to a list in an atomic way until it reaches certain size. Once limit is reached, the function will lpop the oldest elements. This operation runs in LUA, so is always atomic

### <span id="page-6-2"></span>**1.2 Credits**

This package was created with [Cookiecutter](https://github.com/audreyr/cookiecutter) and the [audreyr/cookiecutter-pypackage](https://github.com/audreyr/cookiecutter-pypackage) project template.

### **Installation**

<span id="page-8-0"></span>At the command line:

\$ easy\_install stoneredis

#### Or, if you have virtualenvwrapper installed:

\$ mkvirtualenv stoneredis \$ pip install stoneredis

**Usage**

<span id="page-10-0"></span>To use StoneRedis in a project:

**import stoneredis**

### **Contributing**

<span id="page-12-0"></span>Contributions are welcome, and they are greatly appreciated! Every little bit helps, and credit will always be given. You can contribute in many ways:

### <span id="page-12-1"></span>**4.1 Types of Contributions**

#### **4.1.1 Report Bugs**

Report bugs at [https://github.com/stoneworksolutions/stoneredis/issues.](https://github.com/stoneworksolutions/stoneredis/issues)

If you are reporting a bug, please include:

- Your operating system name and version.
- Any details about your local setup that might be helpful in troubleshooting.
- Detailed steps to reproduce the bug.

#### **4.1.2 Fix Bugs**

Look through the GitHub issues for bugs. Anything tagged with "bug" is open to whoever wants to implement it.

#### **4.1.3 Implement Features**

Look through the GitHub issues for features. Anything tagged with "feature" is open to whoever wants to implement it.

#### **4.1.4 Write Documentation**

StoneRedis could always use more documentation, whether as part of the official StoneRedis docs, in docstrings, or even on the web in blog posts, articles, and such.

#### **4.1.5 Submit Feedback**

The best way to send feedback is to file an issue at [https://github.com/stoneworksolutions/stoneredis/issues.](https://github.com/stoneworksolutions/stoneredis/issues)

If you are proposing a feature:

- Explain in detail how it would work.
- Keep the scope as narrow as possible, to make it easier to implement.
- Remember that this is a volunteer-driven project, and that contributions are welcome :)

### <span id="page-13-0"></span>**4.2 Get Started!**

Ready to contribute? Here's how to set up *stoneredis* for local development.

- 1. Fork the *stoneredis* repo on GitHub.
- 2. Clone your fork locally:

\$ git clone git@github.com:your\_name\_here/stoneredis.git

3. Install your local copy into a virtualenv. Assuming you have virtualenvwrapper installed, this is how you set up your fork for local development:

```
$ mkvirtualenv stoneredis
$ cd stoneredis/
$ python setup.py develop
```
4. Create a branch for local development:

\$ git checkout -b name-of-your-bugfix-or-feature

Now you can make your changes locally.

5. When you're done making changes, check that your changes pass flake8 and the tests, including testing other Python versions with tox:

```
$ flake8 stoneredis tests
$ python setup.py test
$ tox
```
To get flake8 and tox, just pip install them into your virtualenv.

6. Commit your changes and push your branch to GitHub:

```
$ git add .
$ git commit -m "Your detailed description of your changes."
$ git push origin name-of-your-bugfix-or-feature
```
7. Submit a pull request through the GitHub website.

### <span id="page-13-1"></span>**4.3 Pull Request Guidelines**

Before you submit a pull request, check that it meets these guidelines:

- 1. The pull request should include tests.
- 2. If the pull request adds functionality, the docs should be updated. Put your new functionality into a function with a docstring, and add the feature to the list in README.rst.
- 3. The pull request should work for Python 2.6, 2.7, 3.3, 3.4 and 3.5, and for PyPy. Check [https://travis](https://travis-ci.org/stoneworksolutions/stoneredis/pull_requests)[ci.org/stoneworksolutions/stoneredis/pull\\_requests](https://travis-ci.org/stoneworksolutions/stoneredis/pull_requests) and make sure that the tests pass for all supported Python versions.

## <span id="page-14-0"></span>**4.4 Tips**

To run a subset of tests:

\$ python -m unittest tests.test\_stoneredis

### **Credits**

# <span id="page-16-1"></span><span id="page-16-0"></span>**5.1 Development Leadd**

• Pedro Ten [<pedroten@gmail.com>](mailto:pedroten@gmail.com)

### <span id="page-16-2"></span>**5.2 Contributors**

None yet. Why not be the first?

**CHAPTER 6**

**History**

# <span id="page-18-1"></span><span id="page-18-0"></span>**6.1 0.1.0 (2015-12-13)**

• First release on PyPI.

**CHAPTER 7**

**Indices and tables**

- <span id="page-20-0"></span>• genindex
- modindex
- search